# dj-hitcount Documentation

Release "1.3.0"

**Abhyudai** 

# **CONTENTS**

| 1           | Overview 1.1 Migrating from django-hitcount                                                                                                    | 3                                      |
|-------------|----------------------------------------------------------------------------------------------------|----------------------------------------|
| 2           | Installation and Usage 2.1 Counting Hits                                                                                                    | <b>5</b> 5                             |
| 3           | Models 3.1 Customization                                                                                                    | <b>9</b>                               |
| 4           | Additional Settings 4.1 HITCOUNT_USE_IP 4.2 HITCOUNT_KEEP_HIT_ACTIVE 4.3 HITCOUNT_HITS_PER_IP_LIMIT 4.4 HITCOUNT_HITS_PER_SESSION_LIMIT 4.5 HITCOUNT_EXCLUDE_USER_GROUP 4.6 HITCOUNT_KEEP_HIT_IN_DATABASE | 11<br>11<br>11<br>12<br>12<br>12       |
|             |                                                                                                    |                                        |
| 5           | Management Commands                                                                                                    | 13                                     |
|             | Management Commands  Real World Example                                                                                                    | 13<br>15                               |
|             |                                                                                                    |                                        |
| 6           | Real World Example  Contributing to DJ HitCount 7.1 Development                                                                                                    | 15<br>17<br>17                         |
| 6<br>7<br>8 | Real World Example         Contributing to DJ HitCount         7.1 Development          7.2 Testing          Changelog         8.1 1.3.0          8.2 1.2.0          8.3 1.1.0          8.4 1.0.1         | 15<br>17<br>17<br>17<br>19<br>19<br>19 |

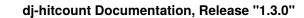

Dj-Hitcount allows you to track the number of hits/views for a particular object.

CONTENTS 1

2 CONTENTS

### **ONE**

#### **OVERVIEW**

Dj-Hitcount allows you to track the number of hits (views) for a particular object. This isn't meant to be a full-fledged tracking application or a real analytic tool; it's just a basic hit counter.

How one tracks a "hit" or "view" of a web page is not such a simple thing as it might seem. That's why folks rely on Google Analytics or similar tools. It's tough! This is a simple app with some settings and features that should suit the basic needs of smaller sites.

It comes ready to track hits with a HitCountDetailView and a HitCountJSONView (to use the out-of-the-box JavaScript method, you will need jQuery — although writing your own JavaScript implementation may not be hard).

### 1.1 Migrating from django-hitcount

Please see the guidelines for migration.

| di-hitco  | unt Docum    | entation   | Release | "1 3 | n'  |
|-----------|--------------|------------|---------|------|-----|
| uj-iiilcu | Julit Docuit | ientation. | ncicase | 1.0  | ·.U |

**TWO** 

#### INSTALLATION AND USAGE

Install using pip.

```
$ python -m pip install dj-hitcount
```

If you want, you may install it from the source, grab the source code and run setup.py.

```
$ git clone git://github.com/abhiabhi94/dj-hitcount.git
$ cd dj-hitcount
$ python setup.py install
```

Add dj-hitcount to your INSTALLED\_APPS:

View the additional settings section for a list of the available settings that can be configured.

For a working implementation, you can view the example project on Github.

# 2.1 Counting Hits

The main business-logic for evaluating and counting a *Hit* is done in hitcount.mixins.HitCountViewMixin.hit\_count(). You can use this static method directly in your own Views or you can use one of the Views packaged with this app.

- *HitCountJSONView*: a JavaScript implementation which moves the business-logic to an Ajax View and hopefully speeds up page load times and eliminates some bot-traffic
- *HitCountDetailView*: which provides a wrapper from Django's generic DetailView and allows you to process the Hit as the view is loaded

#### 2.1.1 HitCountMixin

This mixin can be used in your own class-based views or you can call the hit\_count() method directly. The method takes two arguments, a HttpRequest and HitCount object it will return a namedtuple: UpdateHitCountResponse(hit\_counted=Boolean, hit\_message='Message').

hit\_counted will be True if the hit was counted and False otherwise. hit\_message will indicate by what means the Hit was either counted or ignored.

It works like this.

To see this in action see the views.py code.

#### 2.1.2 HitCountJSONView

The hitcount.views.HitCountJSONView can be used to handle an AJAX POST request. Dj-hitcount comes with a bundled jQuery plugin for speeding up the \$.post process by handling the retrieval of the CSRF token for you.

If you wish to use the HitCountJSONView in your project you first need to update your urls.py file to include the following:

Next, you will need to add the JavaScript Ajax request to your template. To do this, use the {% get\_hit\_count\_js\_variables for post as [var\_name] %} template tag to get the ajax\_url and hitcount\_pk for your object. The hitcount\_pk is needed for POST-ing to the HitCountJSONView.

Here is an example of how all this might work together with the bundled jQuery plugin. It is taken from the example project and the jQuery can be modified to suit your needs. In the example below it simply updates the template with the HitCountJSONView response after the Ajax call is complete.

```
{% load staticfiles %}
<script src="{% static 'hitcount/jquery.postcsrf.js' %}"></script>
```

(continues on next page)

(continued from previous page)

```
{% load hitcount_tags %}
{% get_hit_count_js_variables for post as hitcount %}
<script type="text/javascript">
jQuery(document).ready(function($) {
  // use the template tags in our JavaScript call
  $.postCSRF("{{ hitcount.ajax_url }}", { hitcountPK : "{{ hitcount.pk }}" })
    .done(function(data){
      $('<i />').text(data.hit_counted).attr('id','hit-counted-value').appendTo('#hit-
$('#hit-response').text(data.hit_message);
  }).fail(function(data){
      console.log('POST failed');
      console.log(data);
 });
});
</script>
```

#### 2.1.3 HitCountDetailView

The HitCountDetailView can be used to do the business-logic of counting the hits by setting count\_hit=True. See the views section for more information about what else is added to the template context with this view.

Here is an example implementation from the example project:

```
from hitcount.views import HitCountDetailView

class PostCountHitDetailView(HitCountDetailView):
    model = Post  # your model goes here
    count_hit = True  # set to True if you want it to try and count the hit
```

**Note:** Unlike the JavaScript implementation (above), this View will do all the HitCount processing *before* the content is delivered to the user; if you have a large dataset of Hits or exclusions, this could slow down page load times. It will also be triggered by web crawlers and other bots that may not have otherwise executed the JavaScript.

### 2.2 Displaying Hits

There are different methods for displaying hits:

- Template Tags: provide a robust way to get related counts.
- Views: allows you to wrap a class-based view and inject additional context into your template.
- *Models*: can have a generic relation to their respective HitCount.

#### 2.2.1 Template Tags

For a more granular approach to viewing the hits for a related object you can use the get\_hit\_count template tag.

```
# remember to load the tags first
{% load hitcount_tags %}

# Return total hits for an object:
{% get_hit_count for [object] %}

# Get total hits for an object as a specified variable:
{% get_hit_count for [object] as [var] %}

# Get total hits for an object over a certain time period:
{% get_hit_count for [object] within ["days=1,minutes=30"] %}

# Get total hits for an object over a certain time period as a variable:
{% get_hit_count for [object] within ["days=1,minutes=30"] as [var] %}
```

#### **2.2.2 Views**

The hitcount.views.HitCountDetailView extends Django's generic DetailView and injects an additional context variable hitcount.

```
{# the primary key for the hitcount object #}
{{ hitcount.pk }}

{# the total hits for the object #}
{{ hitcount.total_hits }}
```

If you have set count\_hit=True (see: HitCountDetailView) two additional variables will be set.

```
{# whether or not the hit for this request was counted (true/false) #}
{{ hitcount.hit_counted }}

{# the message form the UpdateHitCountResponse #}
{{ hitcount.hit_message }}
```

THREE

#### **MODELS**

**Note:** You are not *required* to do anything specific with your models; dj-hitcount relies on a GenericForeignKey to create the relationship to your model's HitCount.

If you would like to add a reverse lookup in your own model to its related HitCount you can utilize the hitcount. mixins.HitCountModelMixin.

```
from django.db import models
from hitcount.mixins import HitCountModelMixin
from hitcount.conf import settings as hitcount_settings
# here is an example model with a GenericRelation
class MyModel(models.Model, HitCountMixin):
  # adding a generic relationship makes sorting by Hits possible:
  # MyModel.objects.order_by("hit_count_generic__hits")
 hit_count_generic = GenericRelation(
     hitcout_settings.HITCOUNT_HITCOUNT_MODEL,
      object_id_field='object_pk',
      related_query_name='hit_count_generic_relation'
  )
# you would access your hit_count like so:
my_model = MyModel.objects.get(pk=1)
                                        # total number of hits
my_model.hit_count.hits
my_model.hit_count.hits_in_last(days=7) # number of hits in last seven days
```

#### 3.1 Customization

dj-hitcount allows you to customize HitCount model.

- 1. Define your own hitcount model inherited from HitCountBase.
- 2. Now when *models.py* in your application has the definition of a custom hitcount model, you need to instruct Django to use it for your project instead of a built-in one:

```
# Somewhere in your settings.py do the following.

# Here `myapp` is the name of your application, `MyHitCount` is the names of your...

| Continues on next page | Continues on next page | Continues on next page | Continues on next page | Continues on next page | Continues on next page | Continues on next page | Continues on next page | Continues on next page | Continues on next page | Continues on next page | Continues on next page | Continues on next page | Continues on next page | Continues on next page | Continues on next page | Continues on next page | Continues on next page | Continues on next page | Continues on next page | Continues on next page | Continues on next page | Continues on next page | Continues on next page | Continues on next page | Continues on next page | Continues on next page | Continues on next page | Continues on next page | Continues on next page | Continues on next page | Continues on next page | Continues on next page | Continues on next page | Continues on next page | Continues on next page | Continues on next page | Continues on next page | Continues on next page | Continues on next page | Continues on next page | Continues on next page | Continues on next page | Continues on next page | Continues on next page | Continues on next page | Continues on next page | Continues on next page | Continues on next page | Continues on next page | Continues on next page | Continues on next page | Continues on next page | Continues on next page | Continues on next page | Continues on next page | Continues on next page | Continues on next page | Continues on next page | Continues on next page | Continues on next page | Continues on next page | Continues on next page | Continues on next page | Continues on next page | Continues on next page | Continues on next page | Continues on next page | Continues on next page | Continues on next page | Continues on next page | Continues on next page | Continues on next page | Continues on next page | Continues on next page | Continues on next page | Continu
```

(continued from previous page)

HITCOUNT\_HITCOUNT\_MODEL = 'myapp.MyHitCount'

3. Run manage.py migrate to install your customized models into DB.

10 Chapter 3. Models

**FOUR** 

#### ADDITIONAL SETTINGS

There are a few additional settings you can use to customize dj-hitcount by using them in your settings.py file.

### 4.1 HITCOUNT\_USE\_IP

This tells whether to store the IP address from the request. Defaults to True for backwards compatibility with django-hitcount.

**Warning:** The default value for HITCOUNT\_USE\_IP will change to False in the next major version bump(if a lot of things go well, then in v2.0.0). Explicitly set it to True to use IP.

### 4.2 HITCOUNT\_KEEP\_HIT\_ACTIVE

This is the number of days, weeks, months, hours, etc (using a timedelta keyword argument), that an Hit is kept active. If a Hit is active a repeat viewing will not be counted. After the active period ends, however, a new Hit will be recorded. You can decide how long you want this period to last and it is probably a matter of preference.:

```
# default value
HITCOUNT_KEEP_HIT_ACTIVE = { 'days': 7 }
```

# 4.3 HITCOUNT\_HITS\_PER\_IP\_LIMIT

Limit the number of **active** Hits from a single IP address. 0 means that it is unlimited.:

```
# default value
HITCOUNT_HITS_PER_IP_LIMIT = 0
```

### 4.4 HITCOUNT\_HITS\_PER\_SESSION\_LIMIT

Limit the number of active Hits from a single browser session. 0 means it is unlimited.:

```
# default value
HITCOUNT_HITS_PER_SESSION_LIMIT = 0
```

### 4.5 HITCOUNT\_EXCLUDE\_USER\_GROUP

Exclude Hits from all users in the specified user groups. By default, this is set to an empty list (all users counted). In the example, below, it will exclude all your 'Editors'.:

```
# example value, default is empty tuple
HITCOUNT_EXCLUDE_USER_GROUP = ( 'Editor', )
```

## 4.6 HITCOUNT\_KEEP\_HIT\_IN\_DATABASE

Hits remain in the database indefinitely unless you run the hitcount\_cleanup management command. This setting specifies a timedelta within which to keep/save Hits. Any Hit older than the time specified will be removed from the Hits table.:

```
# default value
HITCOUNT_KEEP_HIT_IN_DATABASE = { 'days': 30 }
```

**FIVE** 

### **MANAGEMENT COMMANDS**

By default, your Hits remain in the database indefinitely. If you would like to periodically prune your stale Hits you can do so by running the the management command hitcount\_cleanup.:

./manage.py hitcount\_cleanup

The command relies on the setting HITCOUNT\_KEEP\_HIT\_IN\_DATABASE to determine how far back to prune. See the *additional settings section* for more information.

| dj-hitcount Documentation, Release "1.3.0" |  |  |  |  |  |
|--------------------------------------------|--|--|--|--|--|
|                                            |  |  |  |  |  |
|                                            |  |  |  |  |  |
|                                            |  |  |  |  |  |
|                                            |  |  |  |  |  |
|                                            |  |  |  |  |  |
|                                            |  |  |  |  |  |
|                                            |  |  |  |  |  |
|                                            |  |  |  |  |  |
|                                            |  |  |  |  |  |
|                                            |  |  |  |  |  |
|                                            |  |  |  |  |  |
|                                            |  |  |  |  |  |
|                                            |  |  |  |  |  |
|                                            |  |  |  |  |  |
|                                            |  |  |  |  |  |
|                                            |  |  |  |  |  |
|                                            |  |  |  |  |  |
|                                            |  |  |  |  |  |
|                                            |  |  |  |  |  |
|                                            |  |  |  |  |  |
|                                            |  |  |  |  |  |

SIX

### **REAL WORLD EXAMPLE**

There is an example project that tries to demonstrate the functionality of this app. You can get it working using the Django development server. Be sure to run this inside your own virtualenv:

When you are ready to work on your own site, check out the Installation and Usage and Additional Settings sections.

| dj-hitcount Documentation, Release "1.3.0" |  |
|--------------------------------------------|--|
|                                            |  |
|                                            |  |
|                                            |  |
|                                            |  |
|                                            |  |
|                                            |  |
|                                            |  |
|                                            |  |
|                                            |  |
|                                            |  |
|                                            |  |
|                                            |  |
|                                            |  |
|                                            |  |
|                                            |  |
|                                            |  |
|                                            |  |
|                                            |  |
|                                            |  |
|                                            |  |
|                                            |  |
|                                            |  |
|                                            |  |

### **CONTRIBUTING TO DJ HITCOUNT**

There are many ways to contribute to the project. You may improve the documentation, address a bug, add some feature to the code or do something else. All sort of contributions are welcome.

### 7.1 Development

To start development on this project, fork this repository and follow the following instructions.

```
# clone the forked repository
$ git clone YOUR_FORKED_REPO_URL

# create a virtual environment
$ python3 -m venv venv
# activate the virtual environment(unix users)
$ . venv/bin/activate
# activate the virtual environment(window users)
$ venv\Scripts\activate
# install dependencies
(venv) $ pip install -e . Django -r dev-requirements.txt pre-commit
# migrate the migrations to the database and also creates some placeholder data
(venv) $ python manage.py migrate
# start the development server
(venv) $ python manage.py runserver
```

# 7.2 Testing

To run tests against a particular python and django version installed inside your virtual environment, you may use:

```
(venv) $ pytest
```

This skips the selenium tests which are a bit slow to run. To run them as well use

```
(venv) $ pytest --runslow
```

You may have to install firefox and gecko-driver to run these successfully.

To run tests against all supported python and django versions, you may run:

```
# install dependency
(venv) $ pip install tox
# run tests
(venv) $ tox
```

### **EIGHT**

### **CHANGELOG**

#### 8.1 1.3.0

- Confirm support for python 3.11-dev and django 4.0 (#26).
- Drop support for python 3.6 and django 2.1 (#21)...

### 8.2 1.2.0

- Confirm support for python 3.10 (#19).
- Add a setting for limiting hits per single browser session (#16).
- Respect the setting for limiting hits per IP before counting a hit (#18).

#### 8.3 1.1.0

- Confirm support for python 3.10-dev (#11).
- Optimize query for saving of increased and decreased hits(#10).
- Prevent compiling of regex for IP detection on every import of hitcount.utils (#8)

#### 8.4 1.0.1

• Fix saving of anonymous sessions(#4).

### 8.5 1.0.0

- Bring back project to life.
- Change in project structure
  - signals
    - \* delete\_hit\_count from hitcount.models has been moved to hitcount.signals.

• The argument save\_hitcount to the function delete\_hit\_count\_handler (this process the signal delete\_hit\_count) is now keyword-only. The earlier design pattern was a case of boolean-trap.

#### - mixins

- \* HitCountMixin from hitcount.models has been renamed as HitCountModelMixin and moved to hitcount.mixins.
- \* HitCountMixin from hitcount.views has been renamed as HitCountViewMixin and moved to hitcount.mixins.

#### - models

- \* BlackListIP renamed to BlockedIP.
- \* BlackListUserAgent renamed to BlockedUserAgent.
- - · To maintain backwards compatibility with django-hitcount, an additional setting *HITCOUNT\_USE\_IP* has been added.

\* The ip field for Hit model has been made optional. This hopefully makes the project GDPR compliant.

#### - views

- \* hitcount.views.update\_hit\_count\_ajax that was to be removed in django-hitcount 1.2 has been removed. Use hitcount.views.HitCountJSONView instead.
- \* hitcount.views.\_update\_hit\_count that was to be removed in django-hitcount 1.2 has been removed. Use hitcount.mixins.HitCountViewMixin.hit\_count instead.
- removed additional dependency of django-etc.
- added additional unit tests. Test coverage is now 100%.

#### MIGRATING FROM DJANGO-HITCOUNT

The project has been built with the idea to make the migrations as smooth as possible. After installation of dj-hitcount, run the migrations command to make the appropriate changes to the database (see the models section in this list for specifics).

python manage.py migrate hitcount

You will also have to make some changes if you were using any one of the following:

#### • signals

- delete\_hit\_count from hitcount.models has been moved to hitcount.signals.
  - \* The argument save\_hitcount to the function delete\_hit\_count\_handler (this process the signal delete\_hit\_count) is now keyword-only. The earlier design pattern was a case of boolean-trap.

#### mixins

- HitCountMixin from hitcount.models has been renamed as HitCountModelMixin and moved to hitcount.mixins.
- HitCountMixin from hitcount.views has been renamed as HitCountViewMixin and moved to hitcount.mixins.

#### • models

- BlackListIP renamed to BlockedIP.
- BlackListUserAgent renamed to BlockedUserAgent.
- The ip field for Hit model has been made optional. This hopefully makes the project GDPR compliant. Please
  - \* To maintain backwards compatibility with django-hitcount, an additional setting *HIT-COUNT\_USE\_IP* has been added.

#### views

- hitcount.views.update\_hit\_count\_ajax that was to be removed in django-hitcount 1.2 has been removed. Use hitcount.views.HitCountJSONView instead.
- hitcount.views.\_update\_hit\_count that was to be removed in django-hitcount 1.2 has been removed. Use hitcount.mixins.HitCountViewMixin.hit\_count instead.
- removed additional dependency of django-etc.

| lj-hitcount Documentation, Release "1.3.0" |  |
|--------------------------------------------|--|
| g-intecount Bocumentation, recease 1.0.0   |  |
|                                            |  |
|                                            |  |
|                                            |  |
|                                            |  |
|                                            |  |
|                                            |  |
|                                            |  |
|                                            |  |
|                                            |  |
|                                            |  |
|                                            |  |
|                                            |  |
|                                            |  |
|                                            |  |
|                                            |  |
|                                            |  |
|                                            |  |
|                                            |  |
|                                            |  |
|                                            |  |

22

| СНАРТ | ER |
|-------|----|
| TE    | ΞN |

# **ISSUES**

Use the GitHub issue tracker for dj-hitcount to submit bugs, issues, and feature requests.